## ○演習システムの利用方法

チュートリアルを使うためには,若干の設定が必要です。 インターネットエクスプローラーの「ツール」→「インターネットオプション」を起動し 「詳細設定」タブをクリックし,「マイコンピュータのファイルでのアクティブコンテンツの実行を許可する」に☑を

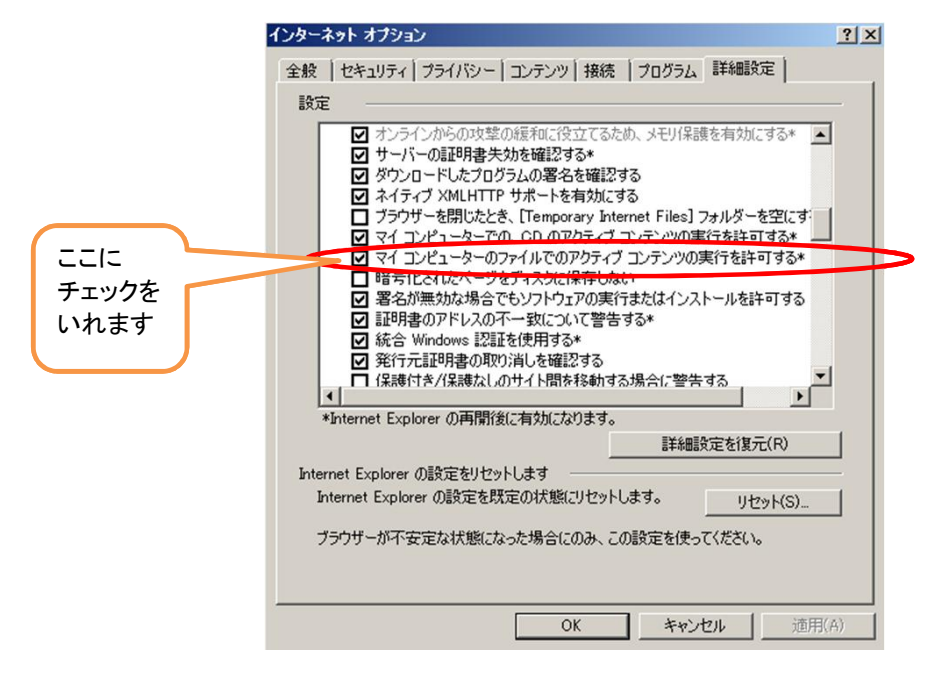

1 ダウンロードしたファイルをダブルクリックし、圧縮を解凍します。

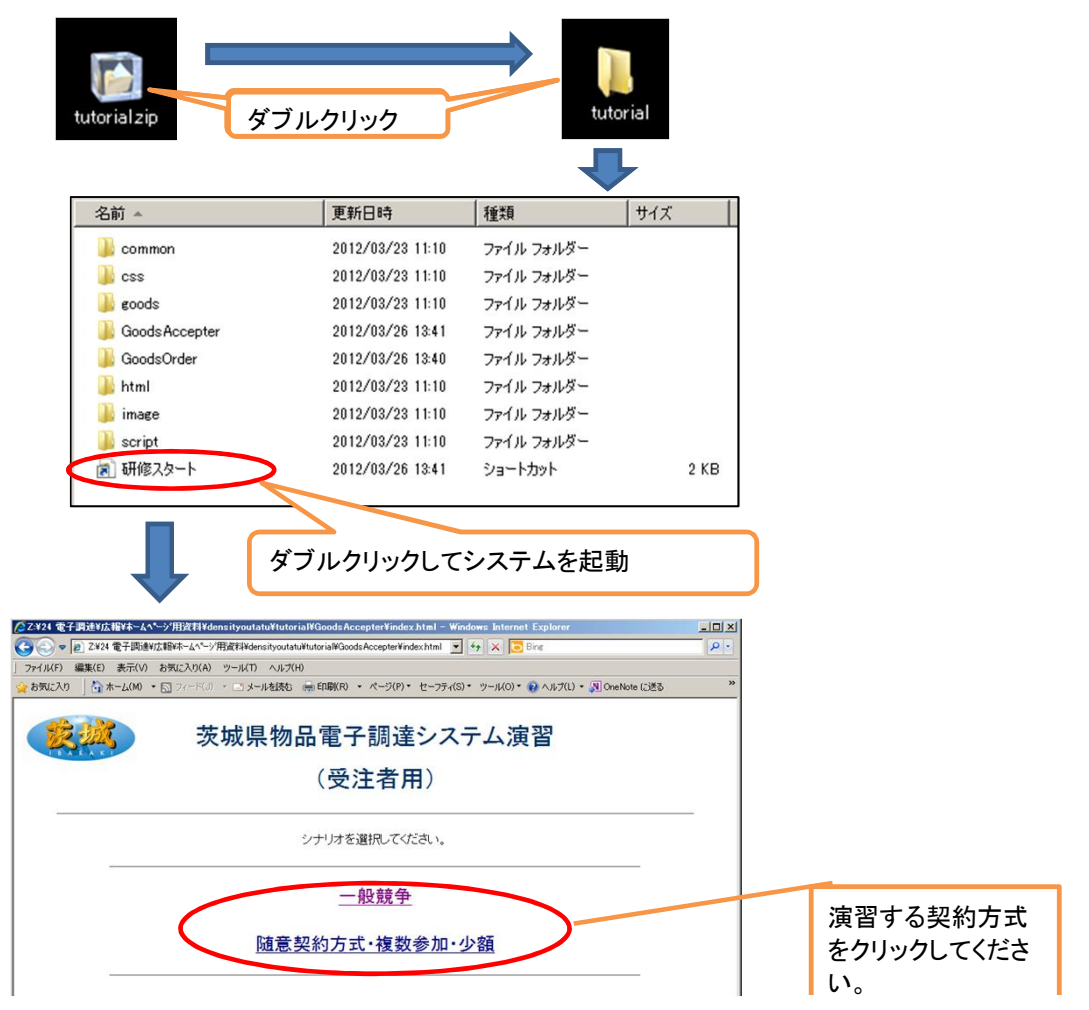

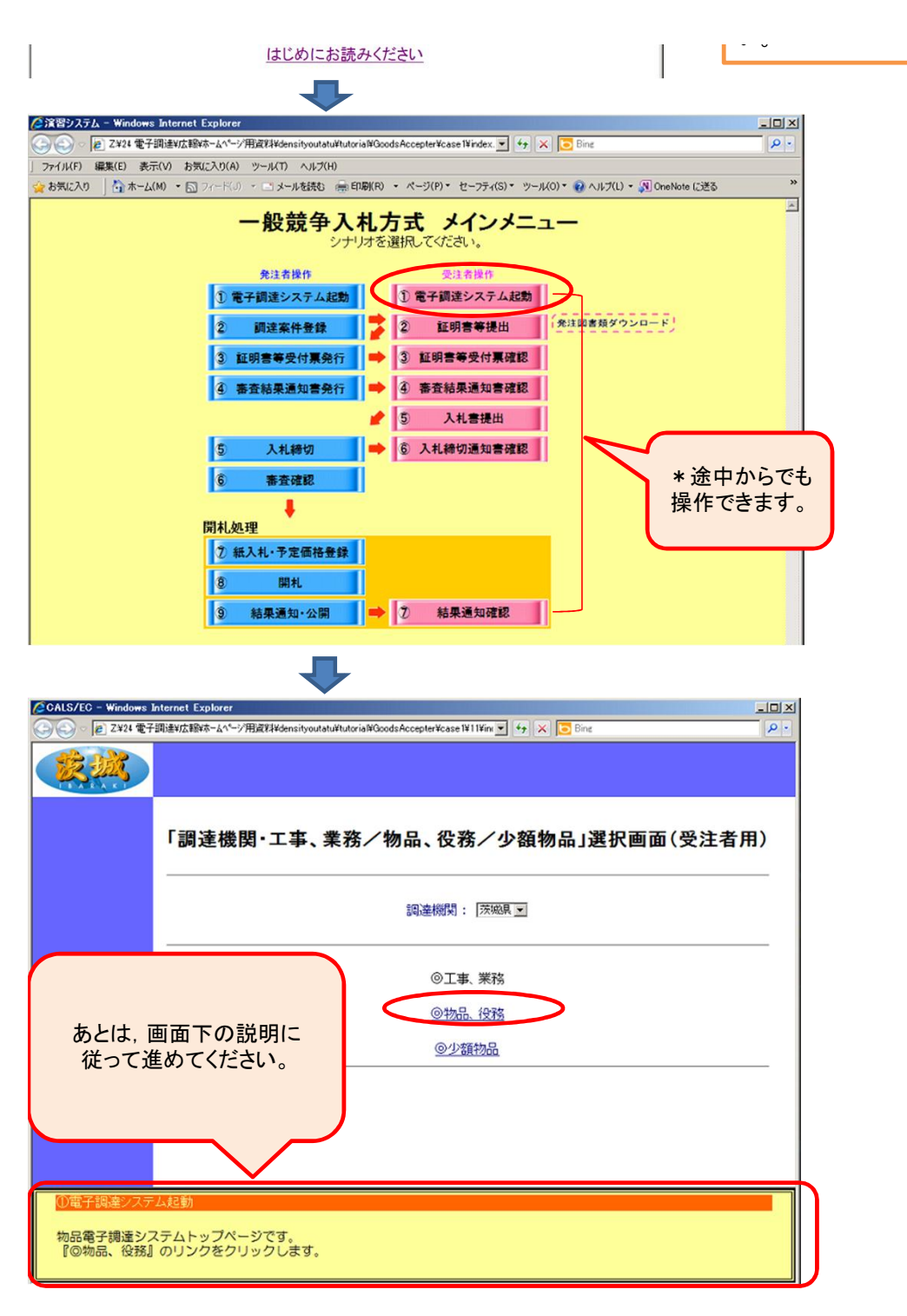

・操作には,ICカードやカードリーダーは必要ありません。

・PIN番号や,ID/パスワードについては,架空の番号を記入下さい。